# **Korisnički priručnik za aplikaciju Dell Display Manager**

## **Pregled**

Dell Display Manager je Windows aplikacija koja se koristi za upravljanje monitorom ili grupom monitora. Omogućuje ručno podešavanje prikazane slike, raspored automatskih postavki, upravljanje energijom, rotaciju slike i druge značajke na odabranim Dell modelima. Jednom instalirana, aplikacija Dell Display Manager se pokreće pri svakom pokretanju sustava i postavlja svoju ikonu u paleti obavijesti. Informacija o monitorima povezanim na sustav uvijek je na raspolaganju kada lebdi iznad ikone palete obavijesti.

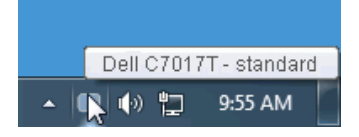

#### **Uporaba dijaloškog okvira Quick Settings (Brze postavke)**

Klikom ikone palete obavijesti Dell Display Manager otvara se dijaloški okvir **Quick Settings** (Brze postavke). Kada je povezano više od jednog podržanog Dell moinitora na računalo, možete odabrati poseban ciljni monitor pomoću datog izbornika. Dijaloški okvir **Brze postavke** dopušta vam da na jednostavan način prilagodite bpravost, kontrast, razlučivost, izgled prozora i tako dalje. Dopušta vam i da omogućite automatsko prebacivanje između unaprijed podešenih načina ili da odaberete unaprijed podešeni način.

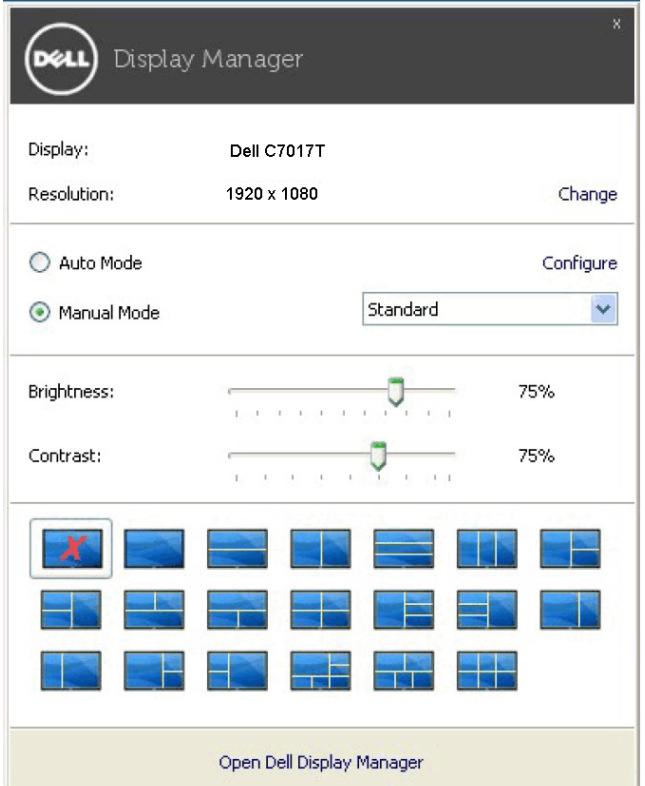

Dijaloški okvir **Quick Settings** (Brze postavke) ujedno omogućuje pristup naprednom korisničkom sučelju aplikacije Dell Display Manager koji se koristi za podešenje Basic functions (Osnovnih funkcija), konfiguraciju Auto Mode (Automatskog načina rada) i pristup drugim značajkam

#### **Podešavanje osnovnih funkcija zaslona**

Možete ručno odabrati unaprijed podešeni način rada ili odabrati **Auto Mode**  (Automatski način rada) koji primjenjuje unaprijed podešeni način rada na temelju aktivne aplikacije. Poruka na zaslonu odmah prikazuje **Preset Mode (Zadani način rada)** pri svakoj promjeni. Odabrana **svjetlina** i **kontrast** monitora mogu se također direktno podesiti s kartice **Basic** (Osnovno).

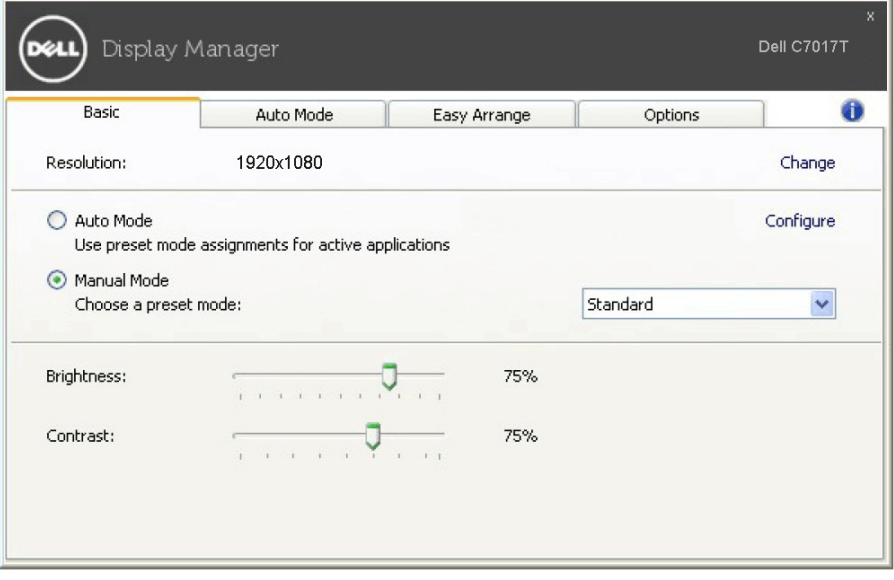

### **Dodjela zadanih načina rada aplikacijama**

Kartica **Auto Mode** (Automatski način rada) dopušta vam da pridružite poseban **Preset Mode** (Zadani način rada) specifičnoj aplikaciji, i primijenite je automatski. Kada je omogućen **Auto Mode** (Automatski način rada), Dell Display Manager će se automatski prebaciti na odgovarajući Preset Mode (Zadani način rada) pri svakoj aktivaciji pridružene aplikacije. Preset Mode (Zadani način rada) dodijeljen određenoj aplikaciji može biti isti na svakom povezanom monitoru ili varirati od monitora do monitora.

Dell Display Manager je predkonfiguriran za mnoge popularne aplikacije. Za dodavanje nove aplikacije popisu zadataka, povucite aplikaciju s radne površine, Windows izbornika Start ili drugdje, i ispustite je na trenutnu listu.

**NAPOMENA: Preset Mode** (Unaprijed podešeni način rada) zadaci za naredbene datoteke, skripti, učitavače i ne-izvršne datoteke kao što su zip arhive ili pakirane datoteke, nisu podržani.

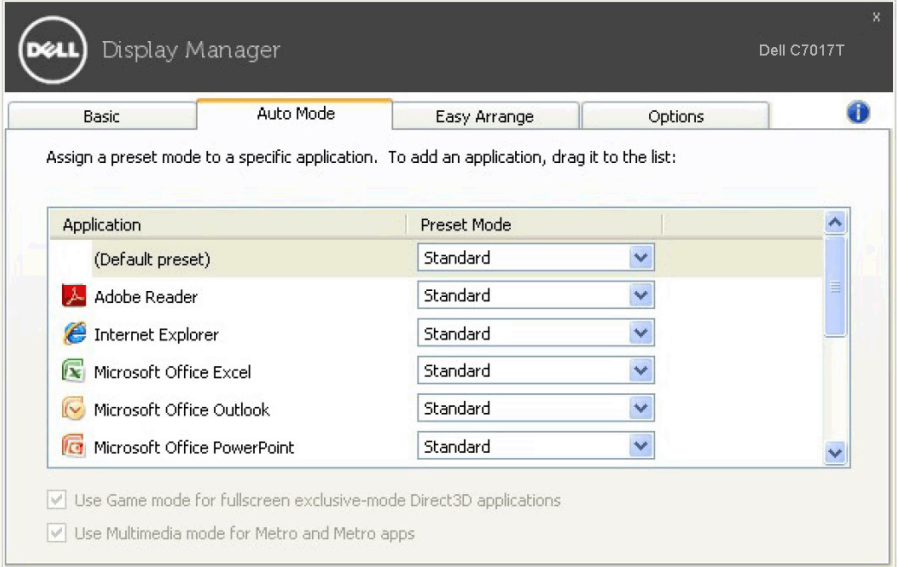

#### **Jednostavno rasporedite izgled prozora vašeg monitora**

Na podržanim Dell monitorima, kartica **Easy Arrange** (Jednostavno raspoređivanje) dopušta vam jednostavno raspoređivanje otvorenih prozora u jedan od unaprijed definiranih izgleda povlačenjem u zone. Za stvaranje prilagođenog izgleda, rasporedite otvorene prozore a zatm kliknite **Save** (Spremi).

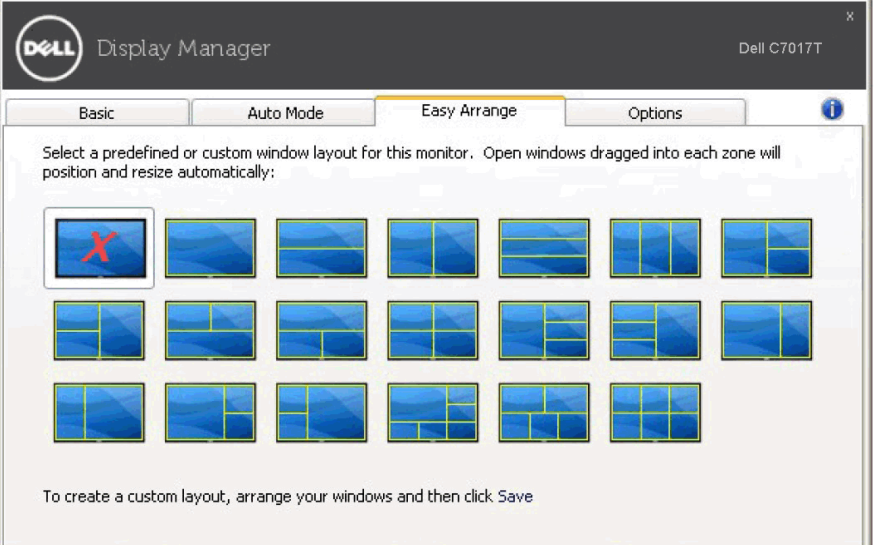

## **Primjena značajki za uštedu energije**

Na podržanim Dell modelima, dostupna je kartica **Options** (Opcije) i pruža opcije uštede energije PowerNap. Možete odabrati da podesite svjetlinu monitora na minimalnu razinu ili postavite monitor u stanje mirovanja kada je aktiviran čuvar zaslona.

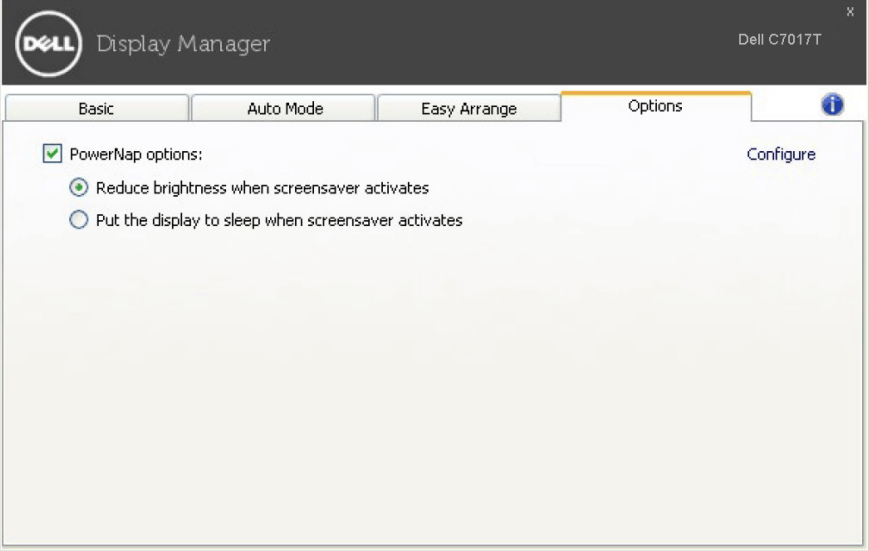